<span id="page-0-0"></span>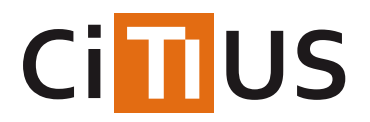

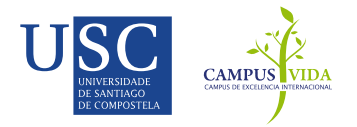

## **[Calendula](#page-0-0)**

## **This project is currently unmantained. Sorry for the inconvenience.**

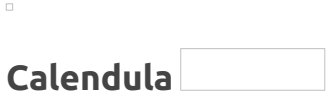

Calendula is an Android assistant for personal medication management, aimed at those who have trouble following their medication regimen, forget to take their drugs, or have complex schedules that are difficult to remember.

The app is available for download in Google Play, F-Droid and Github.

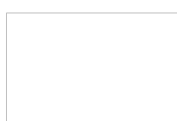

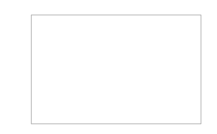

Visit our web page for more info <https://citius.usc.es/calendula/>

## **Getting Started**

These instructions will get you a copy of the project up and running on your local machine ready for development. If you want to help developing the app take a look to the contributing section, at the end.

### **Development environment setup**

We use [Android](https://developer.android.com/studio/index.html) Studio (the official Android IDE) for development, so we recommend it as the IDE to use in your development environment. Once you install Android Studio, you can use the Android SDK Manager to obtain the SDK tools, platforms, and other components you will need to start developing. The most important are:

- Android SDK Tools and Android SDK Platform-tools (upgrade to their last versions is usually a good idea).
- Android SDK Build-Tools 27.0.3.
- Android 8.1 (API Level 27) SDK Platform.
- Android Support Repository

You can also install other packages like emulators for running the app, if you don't have or don't want to use a real device. The minimum supported Android version is *4.1, Jelly Bean (API level 16).*

## **Building and installing the app**

First of all you need to get the source code, so clone this repository on your local machine:

```
git clone https://github.com/citiususc/calendula.git
cd calendula
```
Android Studio uses Gradle as the foundation of the build system, but it's not necessary to install it separately. Instead, you can use the included Gradle [Wrapper](https://docs.gradle.org/current/userguide/gradle_wrapper.html). To build the app, open a terminal in the repository folder and run:

#### ./gradlew clean assembleDevelopDebug

Note: "developDebug" is the build [variant](https://developer.android.com/studio/build/build-variants.html) that we use for development. To see other variants, please check Calendula/build.gradle*.*

Then you may install the app on a device or emulator:

These tasks can also be executed from Android Studio with a few clicks.

#### **App versions**

We maintain releases of Calendula on Google Play, F-Droid and here on Github.

- The latest version of the app available on those pages reflects the code of themaster branch.
- Release branches are usually deployed through the*Google Play BETA channel* before they are made available to everyone. If you want to be a member of the testing community, join the testing group on Google Groups, and you will automatically receive the updates from the BETA channel like normal updates from Google Play.

Join the BETA channel: click [here!](https://play.google.com/apps/testing/es.usc.citius.servando.calendula)

Check out the [contributing](https://gitlab.citius.usc.es/github/calendula/tree/master/CONTRIBUTING.md) guidelines for more info about the branching model.

#### **How does it look?**

We try to follow Material Design principles. Take a look at the result!

#### **Future work**

We have a lot of development ideas, and we are open to newer ones. Below are some interesting features that could be very useful:

- Information about nearby pharmacies, their locations and timetables
- Trip assistant (how many pills I need for this weekend?)
- Introducing [gamification](https://en.wikipedia.org/wiki/Gamification) concepts to improve adherence.

#### **Artwork attribution**

We are using the the following resources in the app:

- [People](http://www.freepik.com/free-vector/people-avatars_761436.htm) Vector Pack by [Freepik](http://www.freepik.com)
- [Baby](http://www.flaticon.com/free-icon/baby_136272), [Dog](http://www.flaticon.com/free-icon/dog_194178) and [cat](http://www.flaticon.com/free-icon/cat_194179) icons by [Flaticon](https://www.flaticon.com/) (CC [3.0](http://creativecommons.org/licenses/by/3.0/) BY

## ) Alarm clock [animation](https://dribbble.com/shots/1114887-Alarm-Clock-GIF) by Daan De [Deckere](http://daandd.be/) **Contributing**

Feel free to fork and send a pull request if you want to contribute to this project! Notice that Calendula is licensed under the terms of the GNU [General](https://gitlab.citius.usc.es/github/calendula/tree/master/LICENSE.md) Public License (v3), so by submitting content to the Calendula repository, you release your work under the terms of this license.

Before starting, take a look at [ourcontribution](https://gitlab.citius.usc.es/github/calendula/tree/master/CONTRIBUTING.md) guidelines.

#### **I would like to contribute, but I'm not a developer...**

If you're not a developer but you want to help, don't worry! You can helpwith app [translations](https://gitlab.citius.usc.es/github/calendula/tree/master/CONTRIBUTING.md#help-with-app-translations), by [joining](https://gitlab.citius.usc.es/github/calendula/blob/master/README.md#app-versions) the BETA group, and [much](https://gitlab.citius.usc.es/github/calendula/tree/master/CONTRIBUTING.md#i-would-like-to-contribute-but-im-not-a-developer) more! Everyone is welcome!

**License**usc Copyright 2018 CITIUS -

This program is free software: you can redistribute it and/or modify it under the terms of the GNU General Public License as published by the Free Software Foundation, either version 3 of the License, or (at your option) any later version.

This program is distributed in the hope that it will be useful, but WITHOUT ANY WARRANTY; without even the implied warranty of MERCHANTABILITY or FITNESS FOR A PARTICULAR PURPOSE. See the GNU General Public License for more details.

# INFORMACIÓN

Investigadores Jose Ángel Piñeiro Souto Tomás Teijeiro Campo Paulo Félix [Lamas](https://citius.usc.es/equipo/persoal-adscrito/paulo-felix-lamas)

[Licenza](https://gitlab.citius.usc.es/github/calendula/blob/master/LICENSE.md)

Como [contribuír](https://gitlab.citius.usc.es/github/calendula/blob/master/CONTRIBUTING.md)

# DESCARGAR

**◆** [Repositorio](https://gitlab.citius.usc.es/github/calendula) Gitlab

[Descargar](https://gitlab.citius.usc.es/github/calendula/repository/archive.zip) de Gitlab

[Repositorio](https://github.com/citiususc/calendula) Github